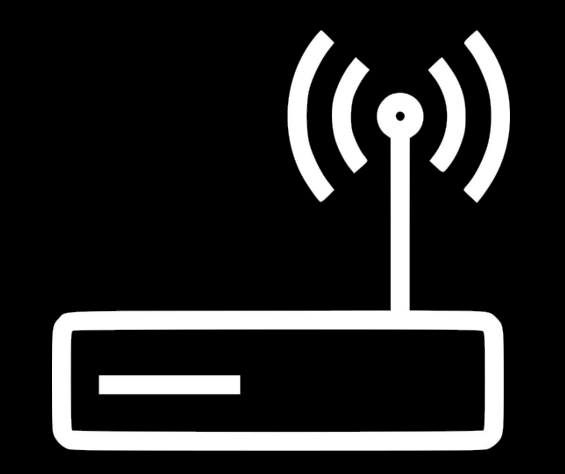

#### **Wi-Fi, Pt. 2** Palestra 4 - 23/05

**IMESEL-**

#### **Cenário:**

### **Usuário com poderes de editar o roteador**

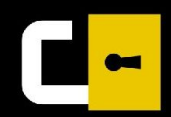

#### **Mas como?**

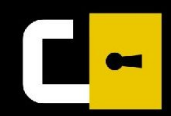

#### **Acesso físico => Game Over**

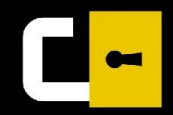

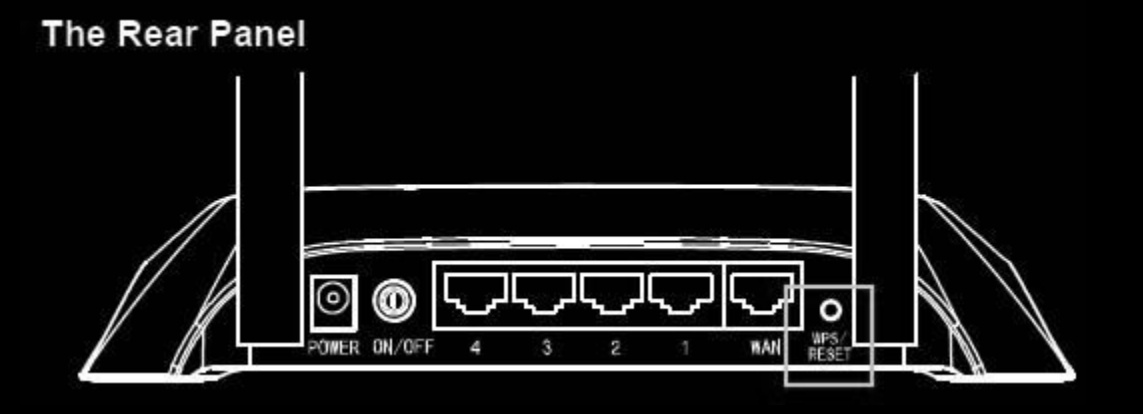

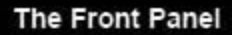

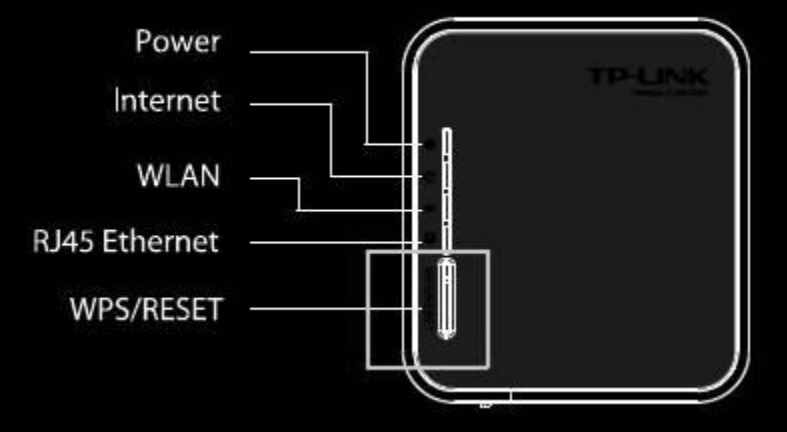

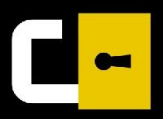

## **Sem acesso físico? Sem problema!**

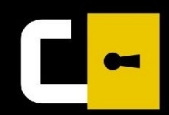

#### **TP-LINK®**

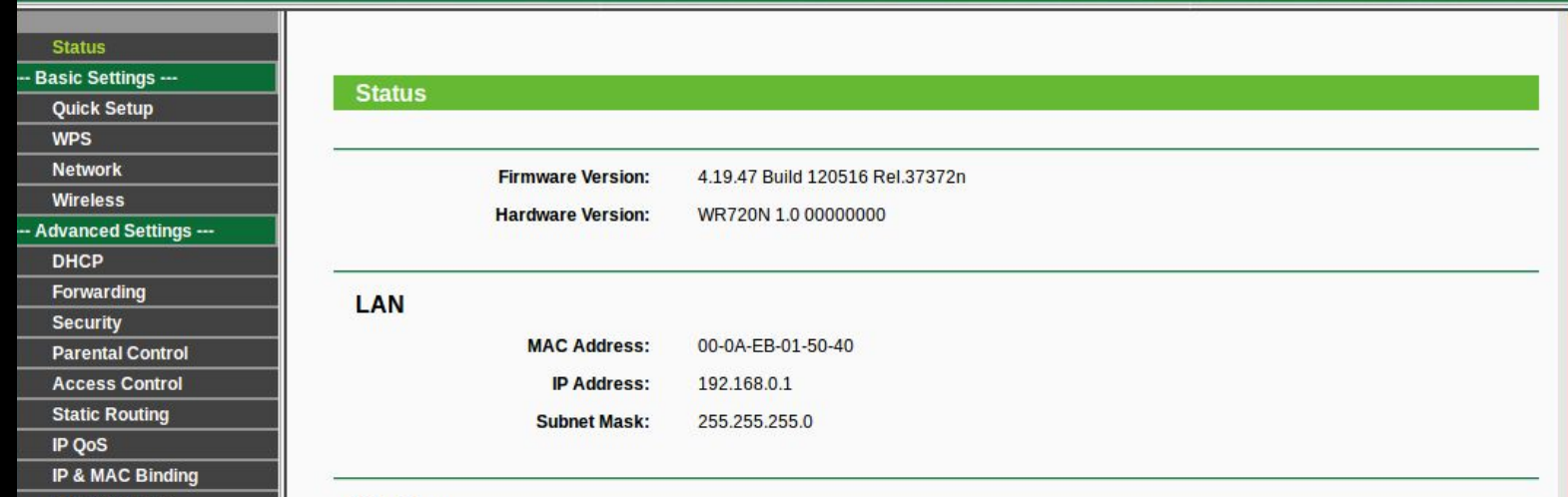

 $\bullet$ 

#### **admin, admin.**

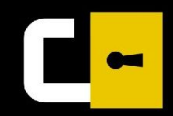

#### **Man-In-The-Middle**

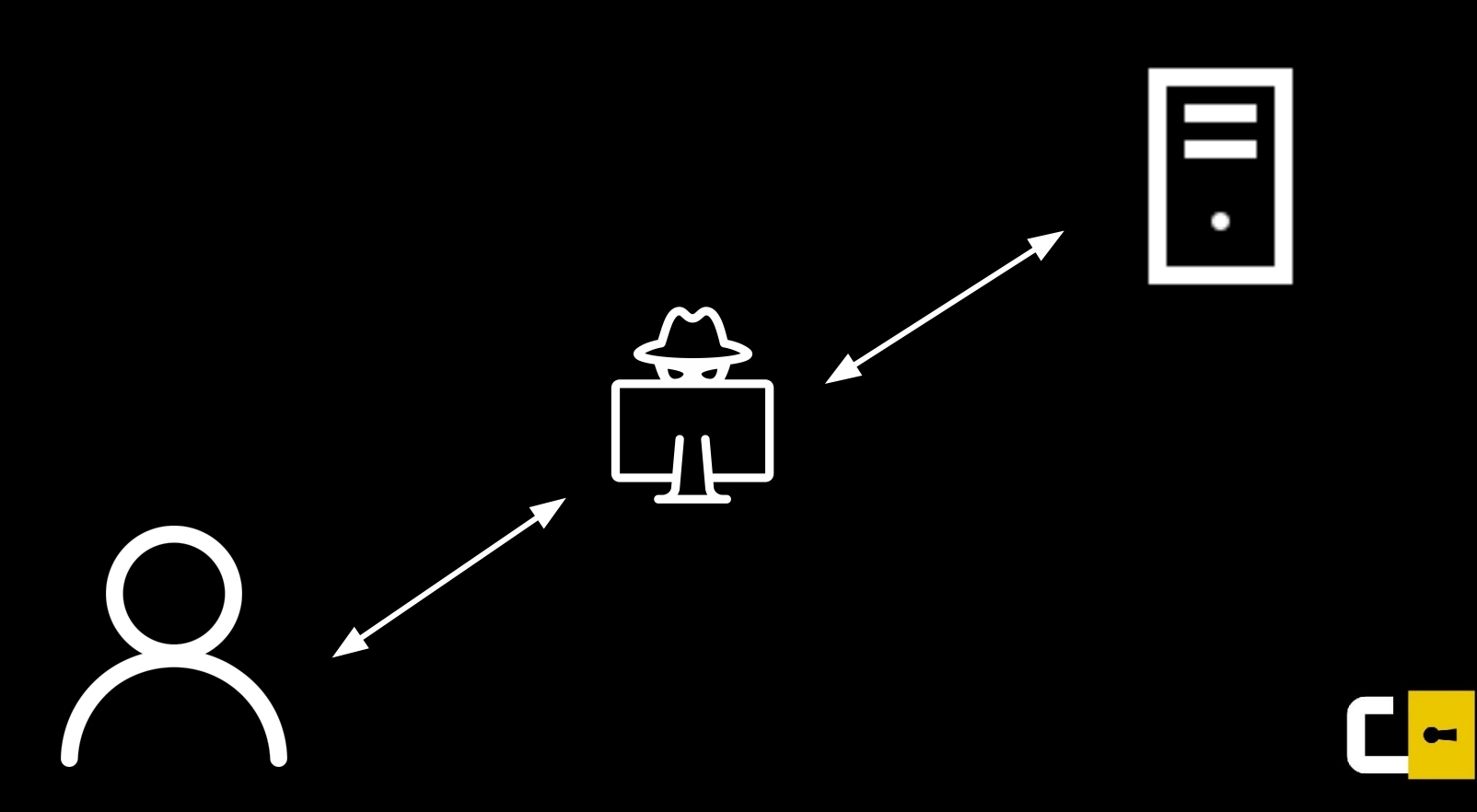

### **Como inserir alguém no meio… em uma comunicação wireless?**

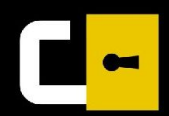

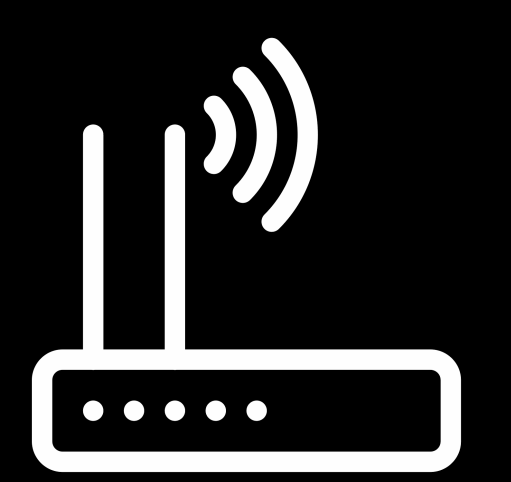

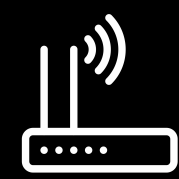

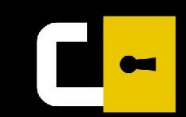

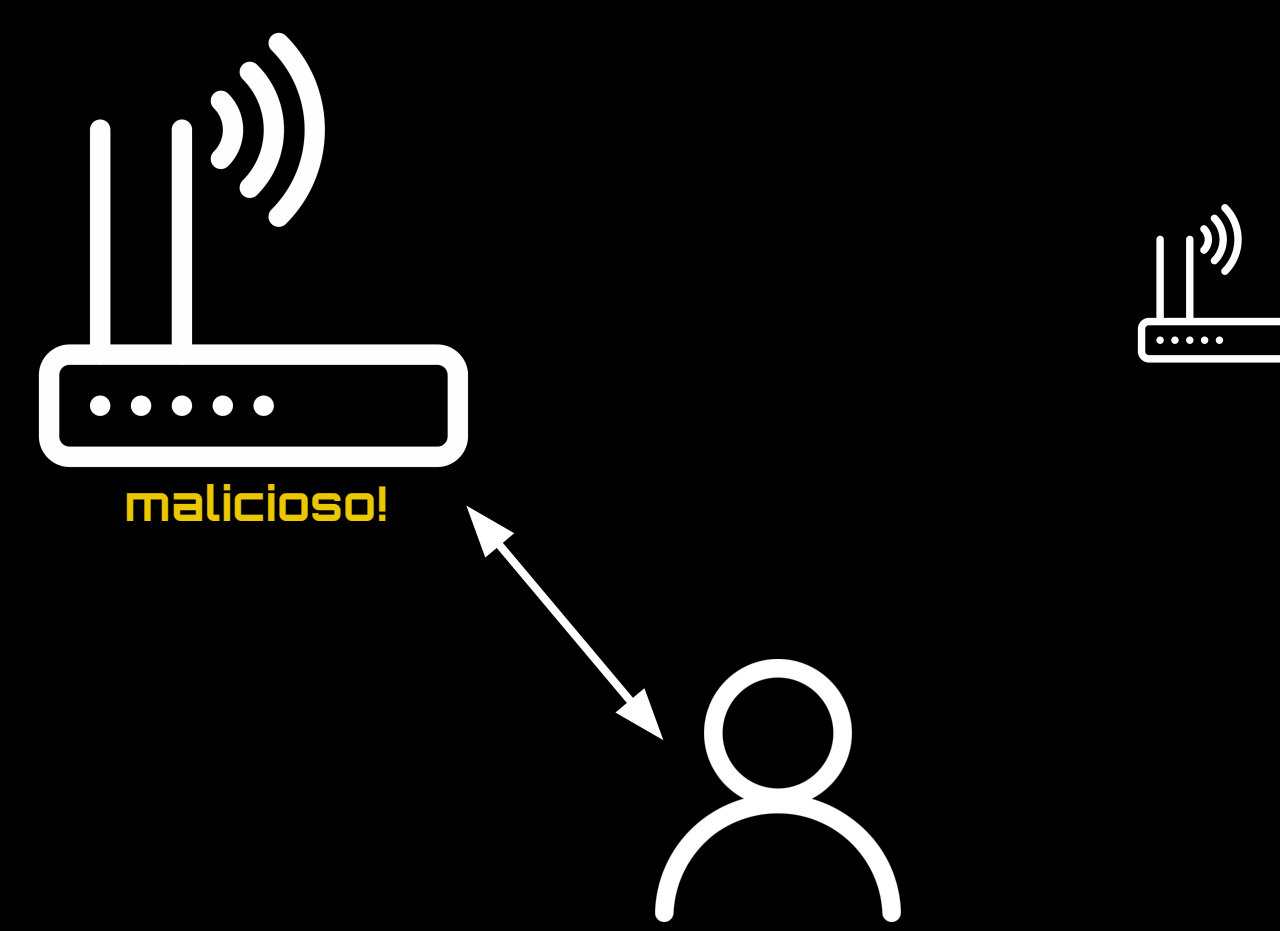

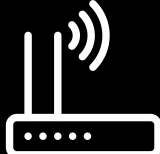

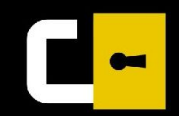

### **Mas o que dá pra fazer?**

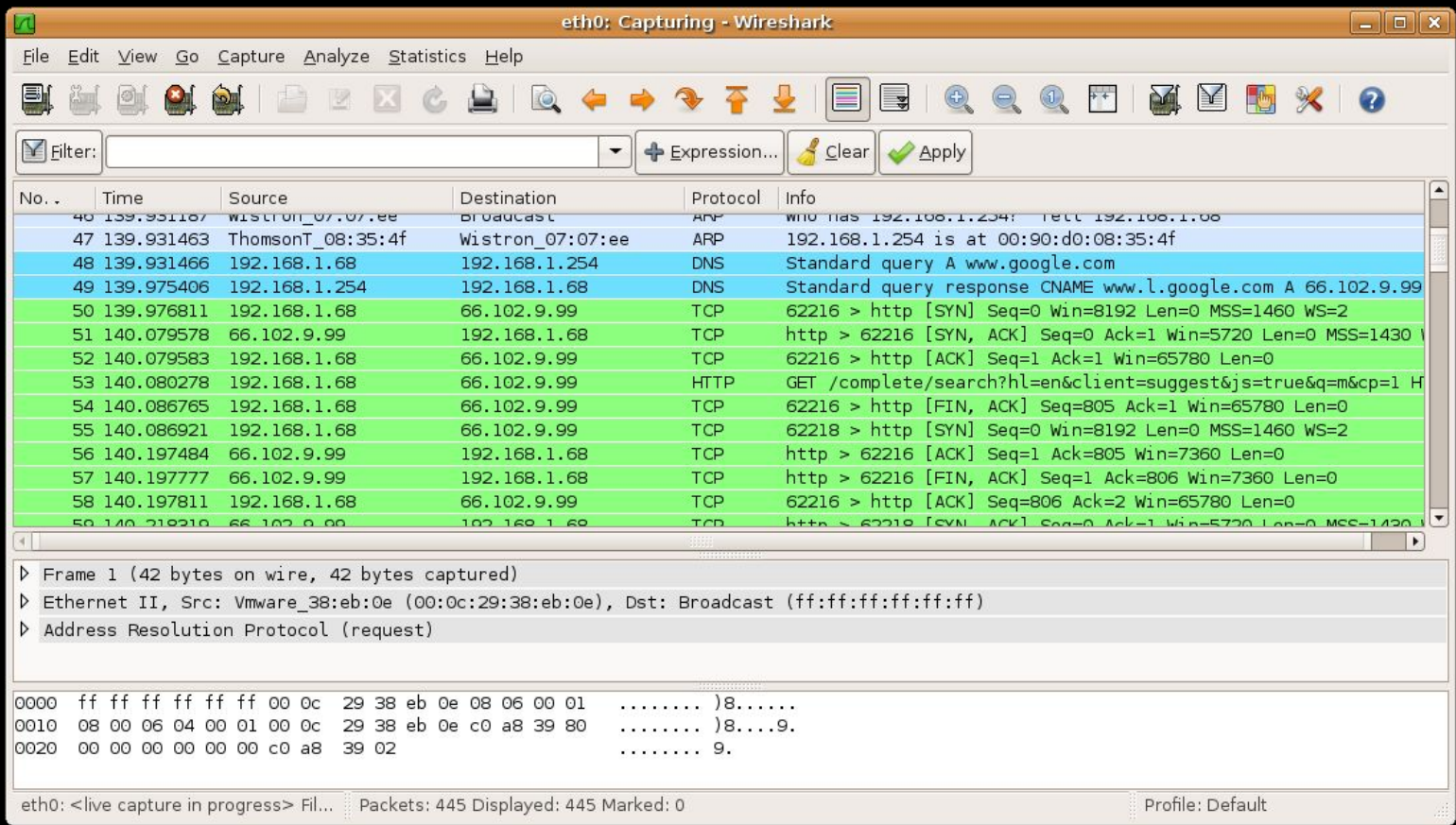

#### **Case: USPnet**

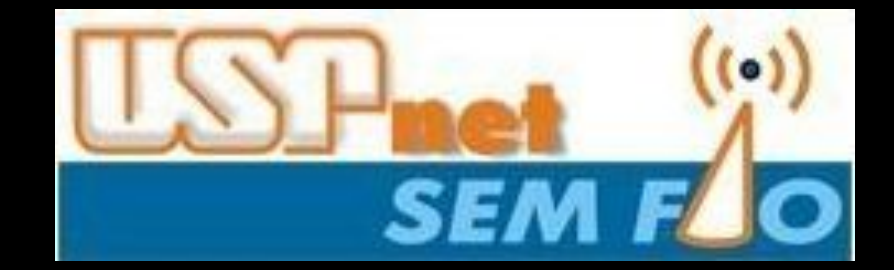

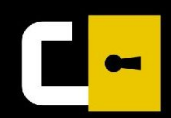

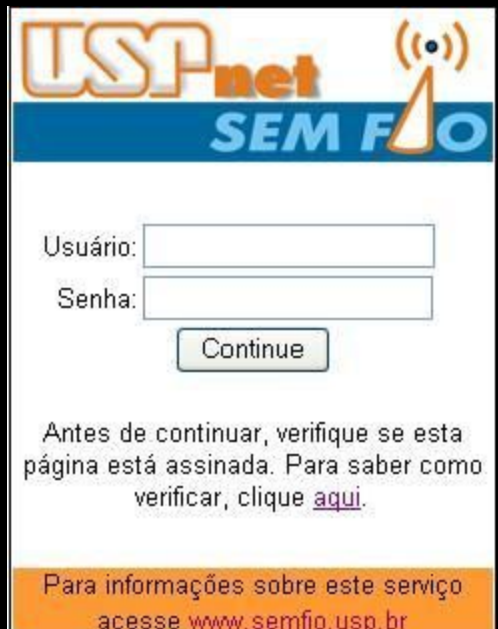

 $\overline{\phantom{a}}$ 

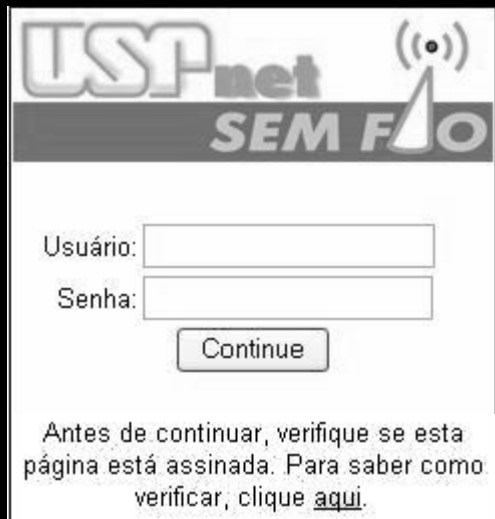

Para informações sobre este serviço. acesse www.semfio.usp.br

**(Ninguém nem sabia o que isso queria dizer)**

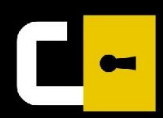

#### **1. Copiar a página de login da USPnet 2. Começar um roteador no próprio computador 3. Esperar pessoas próximas a você se conectarem na USPnet 4. ???**

**5. Profit**

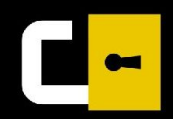

### **Seria inútil se as pessoas utilizassem senhas diferentes em lugares diferentes**

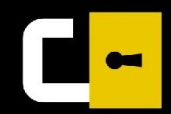

### **DNS Spoofing**

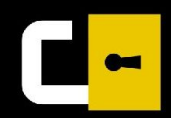

### **DNS Spoofing**

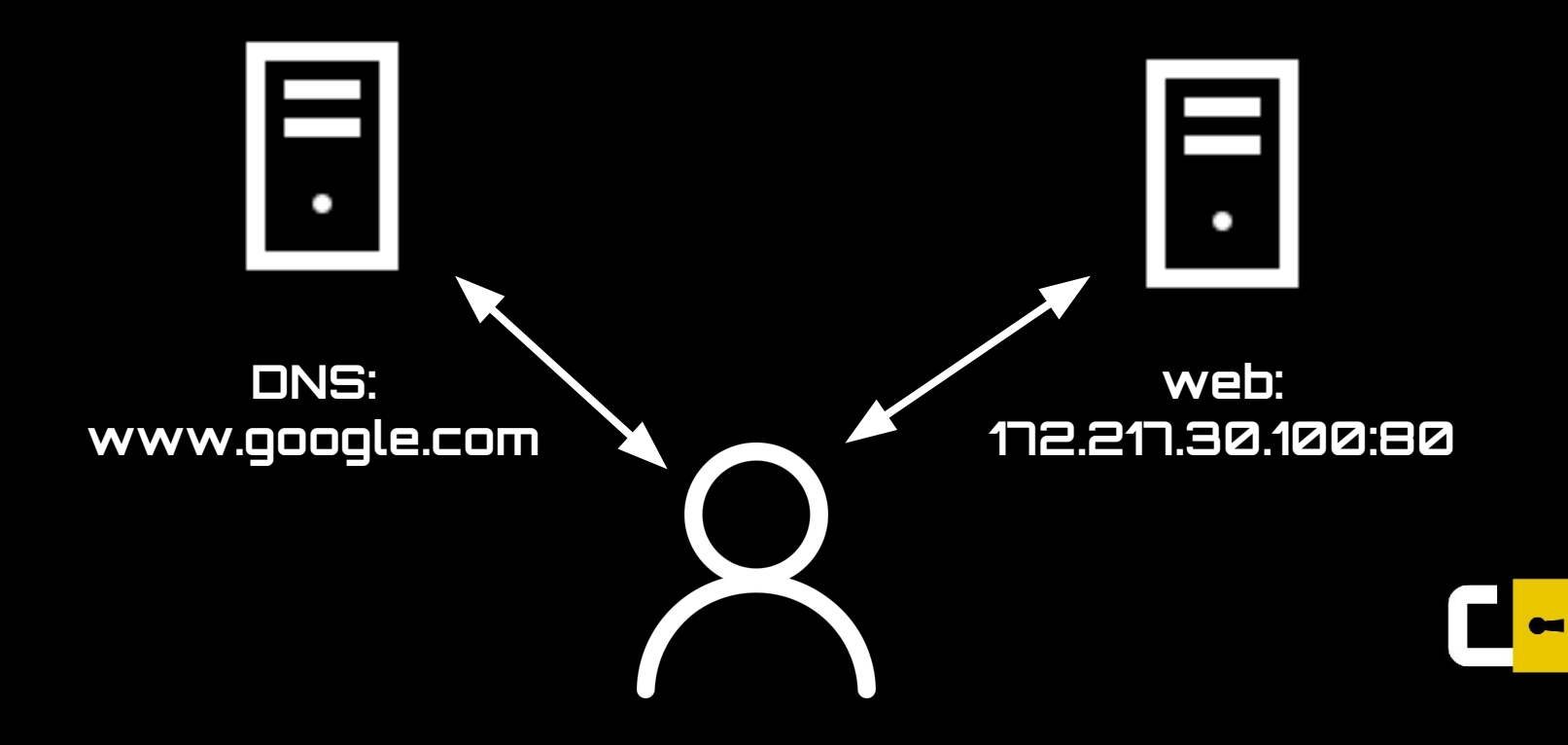

### **DNS Spoofing**

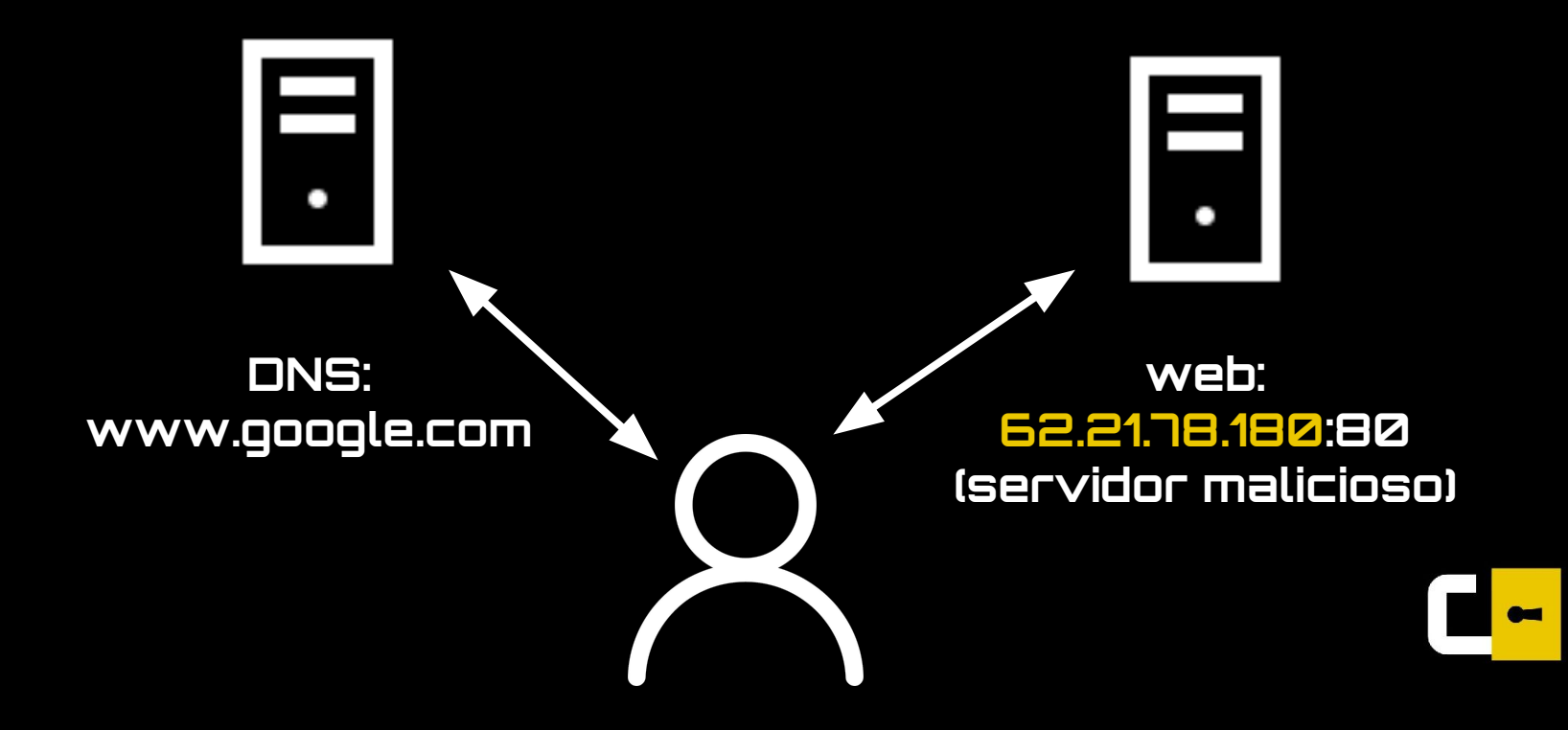

### **Configuração automática de DNS pelo roteador**

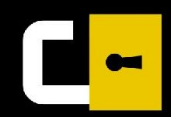

#### **INTRODUCING**

# TAS 51

#### You're two minutes away from browsing a faster, more private internet.

INSTALL

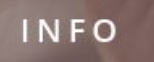

### **ARP Poisoning**

**(Address Resolution Protocol)**

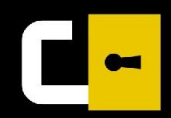

#### **ARP**

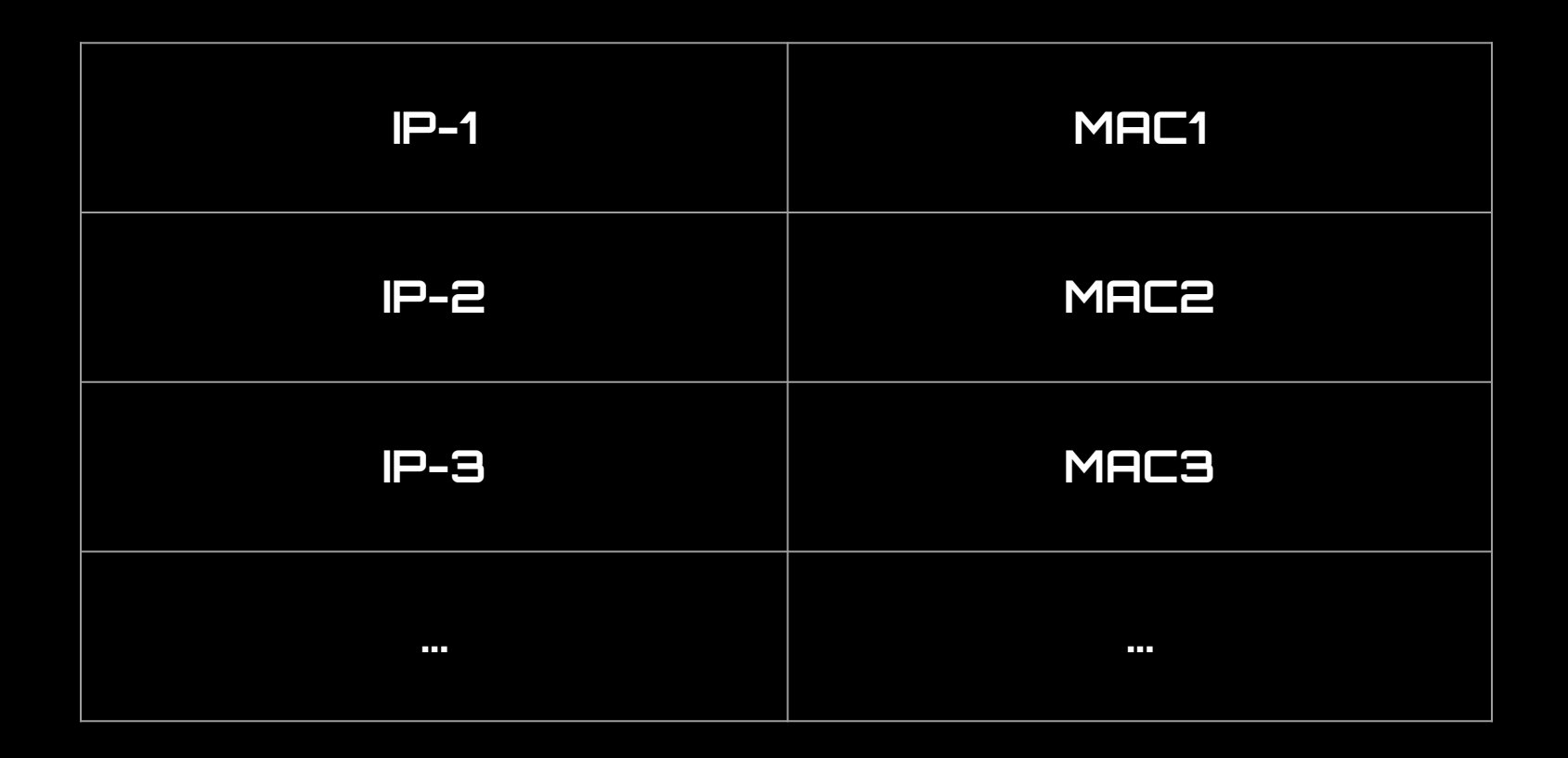

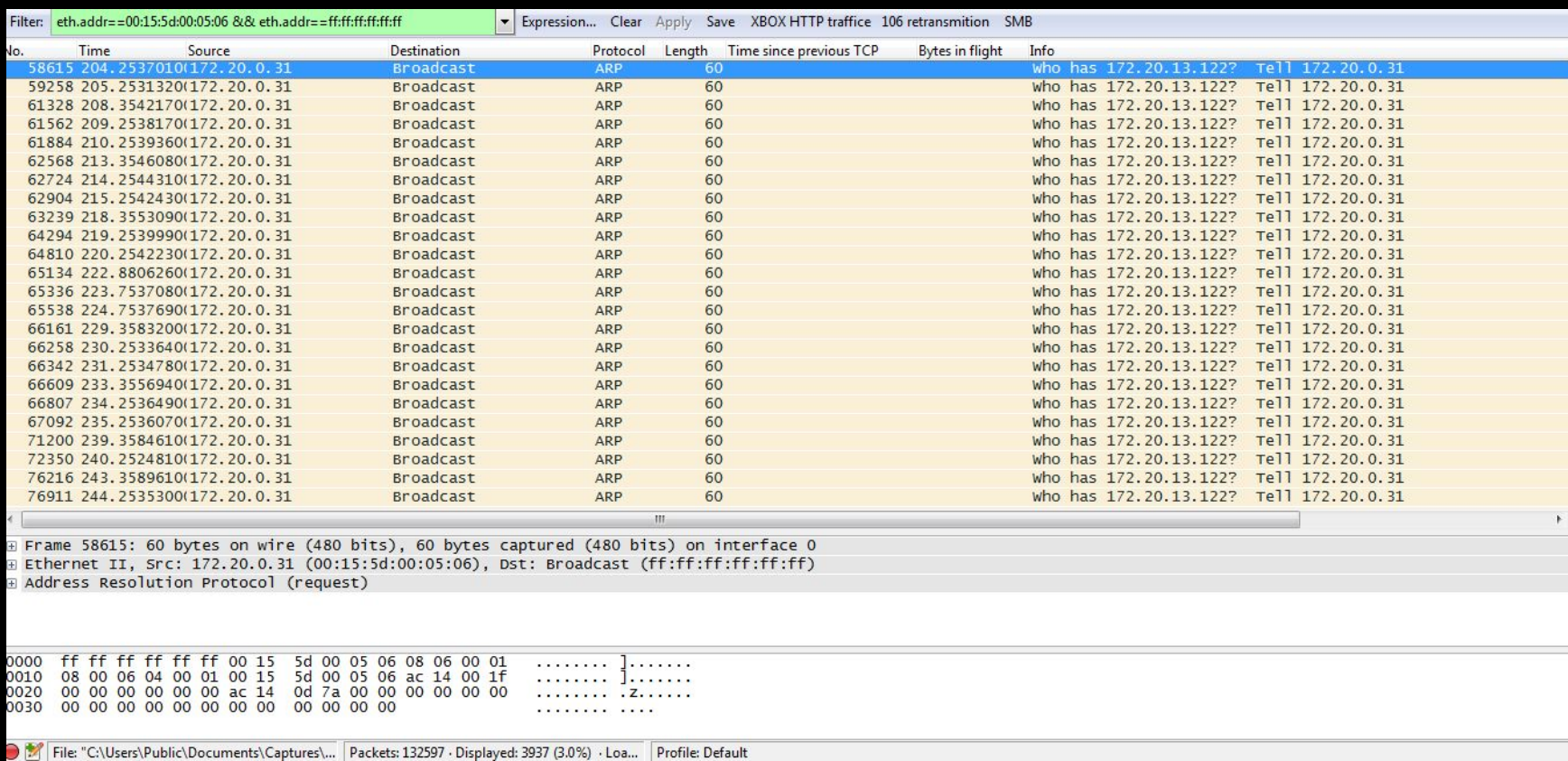

 $\,$   $\,$ 

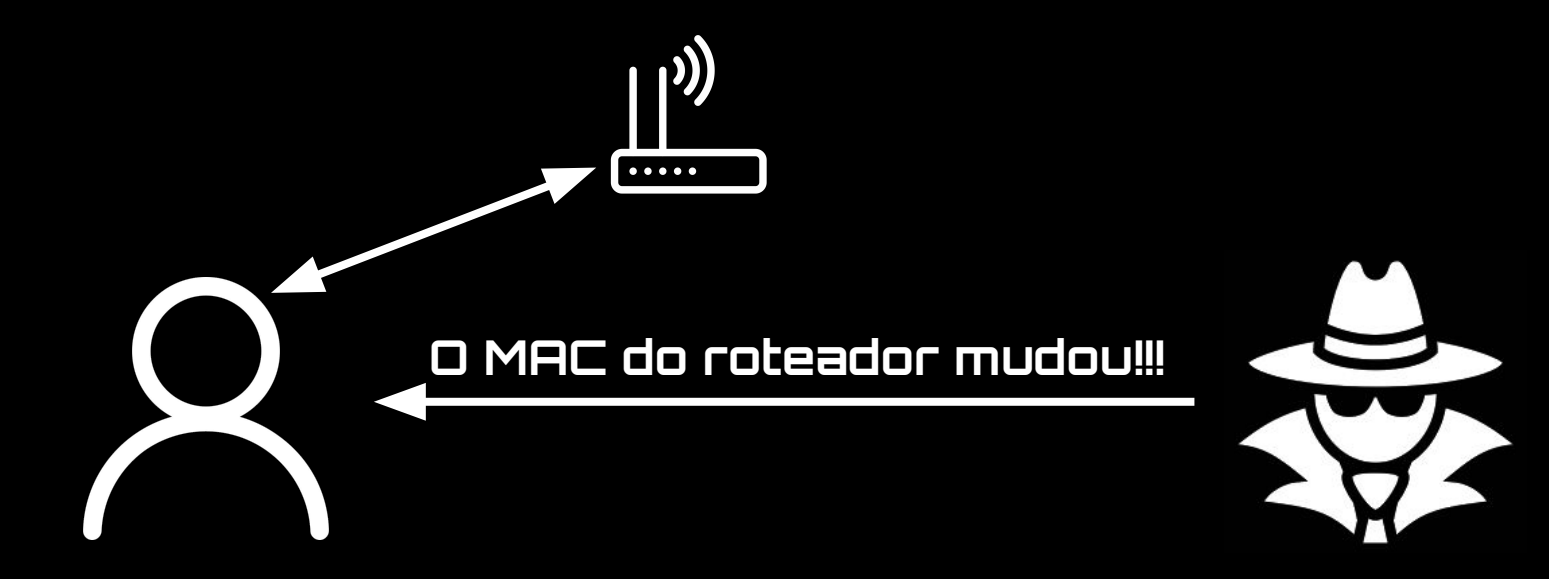

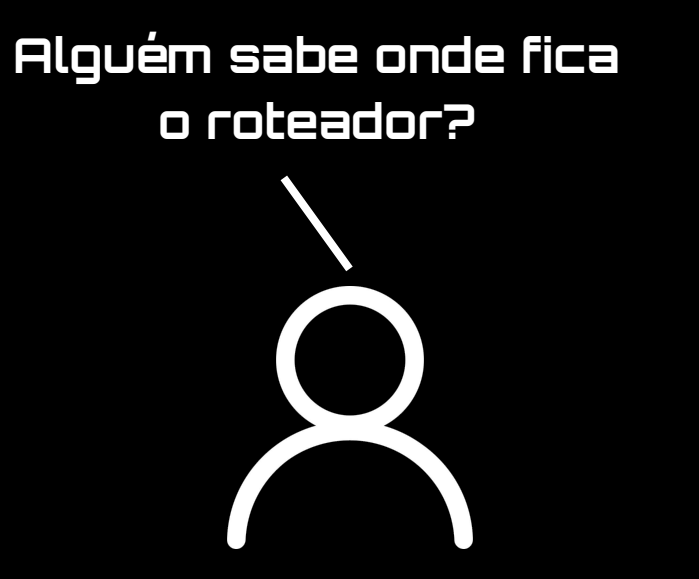

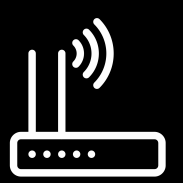

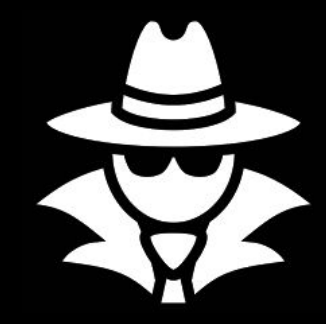

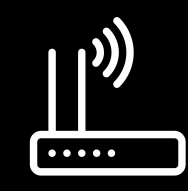

R

#### **Fica aqui comigo!**

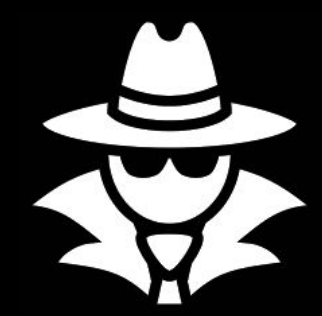

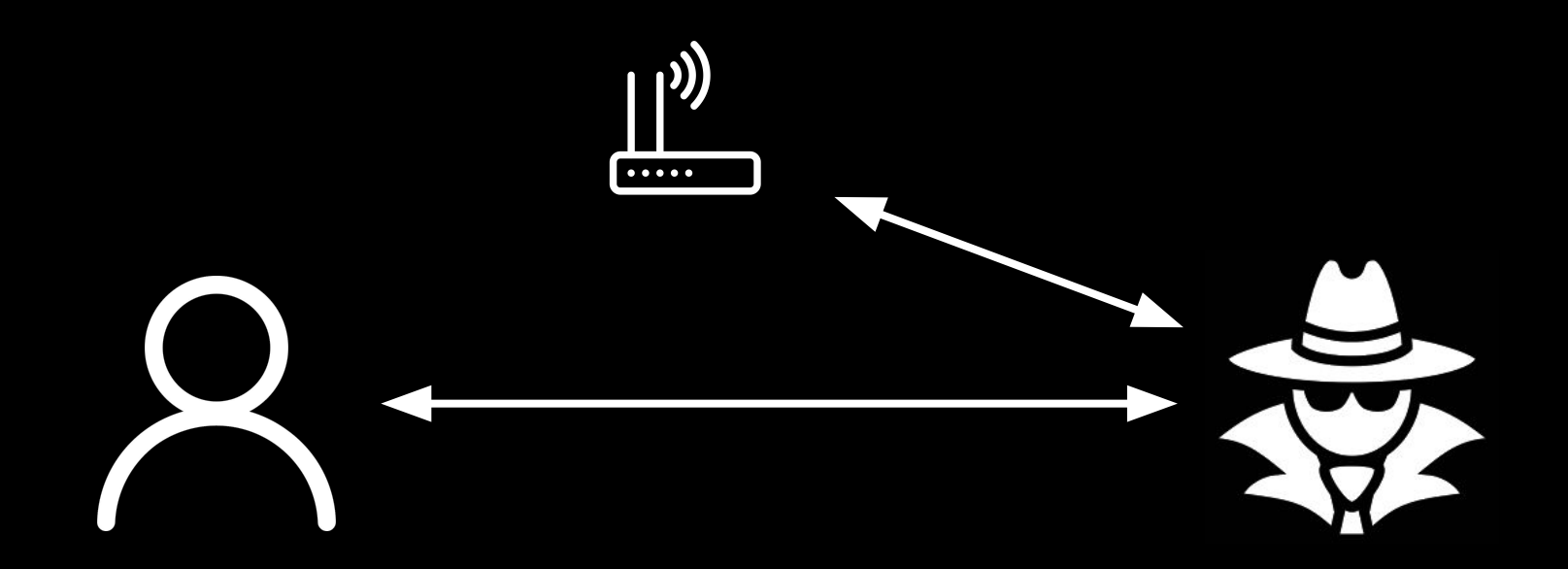

#### **Conclusão:**

#### **como se defender de tudo isso?**

#### **Coloque uma senha de administrador boa no seu roteador.**

#### **Instale um verificador de ARP poisoning, como o ArpON**

**Tenha dupla certeza na Wi-Fi que você está conectando!**

**Configure você mesmo o seu DNS.**

# **Obrigado!**

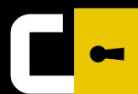